# Birth-3 ECEAP *SmartTeach*™ *Training Resource*

## **Online Professional Development**

DCYF ECEAP purchased the Teacher PD Membership in the Cloud bundle to increase professional development online learning supports for teaching staff. This support includes introductory and foundational professional development for classroom teachers.

All staff assigned to a B-3 ECEAP classroom have access to the complete library of Creative Curriculum® and GOLD® courses available through Quorum® in their *SmartTeach*<sup>™</sup> account. New staff will have access to courses in Quorum®, once assigned to a B-3 ECEAP classroom in ELMS.

### Creative Curriculum<sup>®</sup> Series 20 In-Service Hours

- Creative Curriculum<sup>®</sup> for Infants, Toddlers, and Twos: Foundation (10 hours)
- Creative Curriculum<sup>®</sup> for Infants, Toddlers, and Twos: Daily Resources (10 hours)
- Complete DCYF PD LMS **Early ECEAP Creative Curriculum: Foundation and Daily Resources Survey** to receive In-Service (STARS) credit.

### GOLD® Series 15 In-Service Hours

- Introducing SmartTeach<sup>™</sup> (2 hours) or Introducción a SmartTeach<sup>™</sup>
- Objectives for Development and Learning (10 hours) or *Objetivos para el Desarrollo y el aprendizaje*
- GOLD IT2 Interrater Reliability Certification or Certificación de confiabilidad del evaluador de GOLD<sup>®</sup> Edades mixtas (niños de 0 a 5 años.) (approx. 3 hours) Complete DCYF PD LMS ECEAP/ Early ECEAP TS GOLD<sup>®</sup> Post Survey to receive In-Service (STARS) credit.

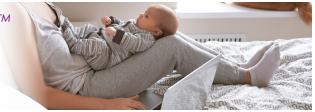

The listed courses meet Creative Curriculum<sup>®</sup> and GOLD<sup>®</sup> training requirements in B-3 ECEAP Performance Standard PDTR-11. Staff can receive In-service (STARS) hours when all listed components are completed.

Please **do not** send completion certificates to MERIT or the ECEAP inbox. B-3 ECEAP teaching staff will be able see their in-service (STARS) hours in their MERIT account upon confirmation of completion.

The DCYF Professional Development (PD) Learning Management System (LMS) can be accessed at **www.dcyftraining.com** to complete requirements for In-Service (STARS) credit. Once you are logged into your account, search for the appropriate course. You must select the B-3 ECEAP role on your DCYF training account to have access to the surveys.

#### How to Access Training

- STEP 1: Sign on to your *SmartTeach*<sup>™</sup> account: https://my.teachingstrategies.com/
- **STEP 2:** Select **Develop** on the left navigation menu.
- **STEP 3:** Select **Teaching Strategies Solutions** in the Course Catalog.

Note: To access the IRR Certification, select the GOLD® Interrater Reliability Certification tile and select View IRR Options.

- **STEP 4:** Choose **Infants**, **Toddlers**, and **Twos**
- **STEP 5:** Browse the available product courses and select **View Details** to register and begin completing the courses.

DCYF does not discriminate and provides equal access to its programs and services for all persons without regard to race, color, gender, religion, creed, marital status, national origin, citizenship or immigration status, age, sexual orientation or gender identity, veteran or military status, status as a breastfeeding mother, and the presence of any physical, sensory, or mental disability or use of a dog guide or service animal. If you would like free copies of this publication in an alternative format or language, please contact DCYF Constituent Relations at 1-800-723-4831 or email communications@dcyf.wa.gov DCYF PUBLICATION EL\_0040 (10-2024)

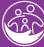

Washington State Department of CHILDREN, YOUTH & FAMILIES

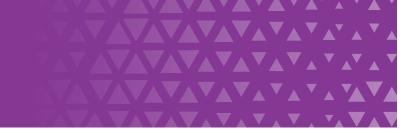